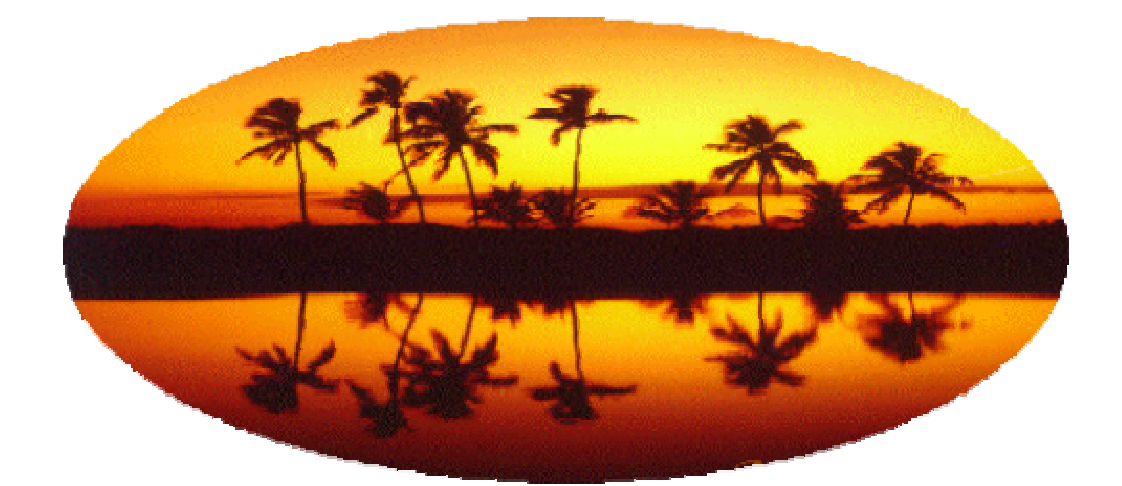

# **2nd International Semantic Web Conference (ISWC2003)**

# **Tutorial: Creating Semantic Web (OWL) Ontologies with Protégé**

Holger Knublauch, Mark A. Musen, Natasha F. Noy

Sanibel Island, Florida, USA, October 20-23<sup>th</sup>, 2003

# Creating Semantic Web (OWL) Ontologies with Protégé

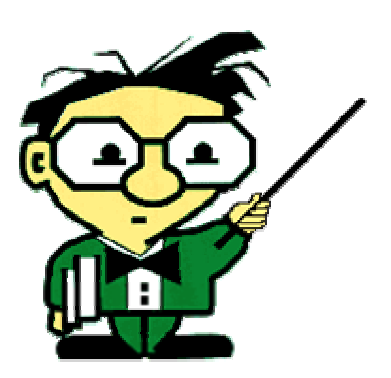

Holger Knublauch holger@smi.stanford.edu

Mark A. Musen musen@smi.stanford.edu Natasha F. Noy noy@smi.stanford.edu

Stanford Medical Informatics

### **Overview**

- Ontologies and the Semantic Web
	- The Semantic Web Vision
	- What is an ontology?
	- The Web Ontology Language (OWL)
- Editing OWL Ontologies with Protégé
	- General Introduction to Protégé
	- Editing the basic elements of OWL (Classes, Properties, Individuals)
	- Editing class expressions
	- Using a classifier and PromptDiff
- Advanced Protégé
	- Visual ontology editing with the GraphWidget and ezOWL
	- Metaclasses
	- Understanding the OWL Plugin
	- Developing plugins and applications with the Protégé/OWL API
- Current limitations and outlook

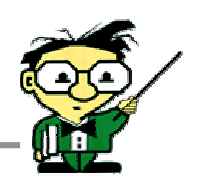

# **Semantic Web / Motivation (1)**

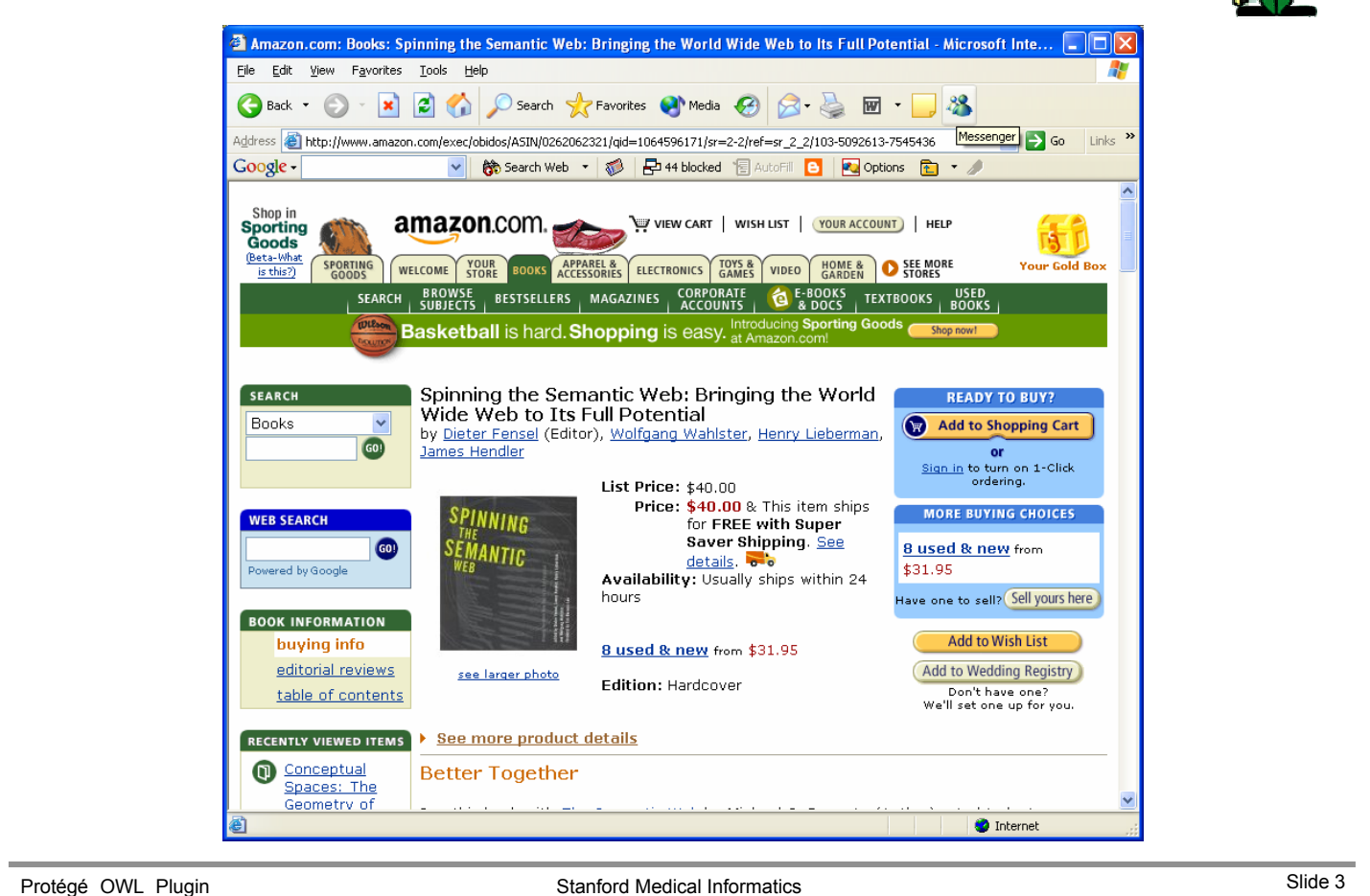

# **Semantic Web / Motivation (2)**

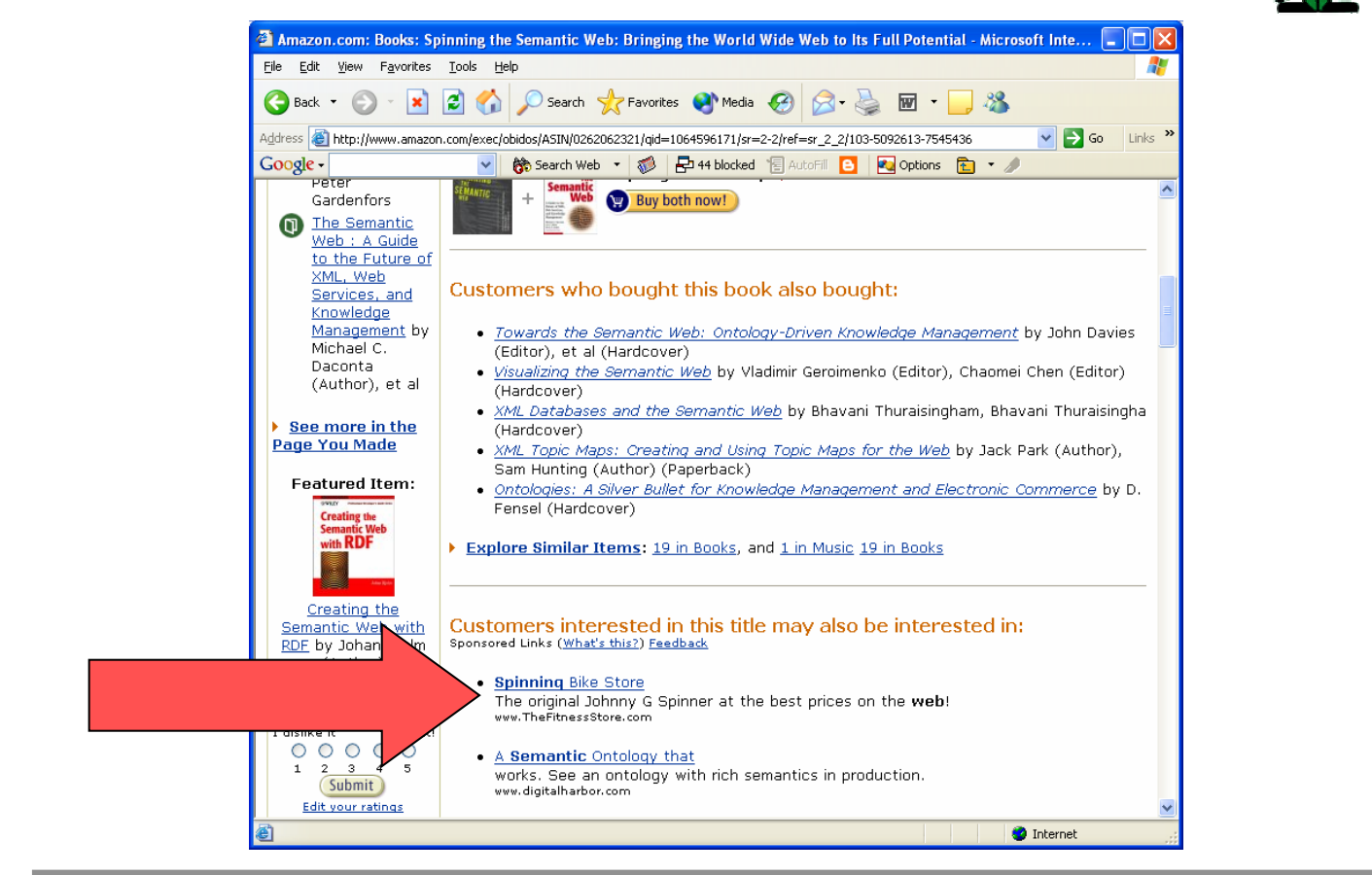

# **Semantic Web / Motivation (3)**

- Next generation web pages: Machine accessible semantics
- Search engines
	- concepts, not keywords
	- semantic narrowing/widening of queries
- **Shopbots** 
	- semantic interchange, not screenscraping
- E-commerce
	- negotiation, catalogue mapping, personalization
- Web Services
	- need semantic characterizations to find them
- **Navigation** 
	- by semantic proximity, not hardwired links

Protégé OWL Plugin Slide 5

# **Semantic Web / Ontologies**

• Formal, explicit specification of a shared conceptualization

### • **What's inside an ontology**

- Classes + class-hierarchy
- Properties (Slots) / values
- Relations between classes (inheritance, disjoint, equivalent)
- Restrictions on properties (type, cardinality)
- Characteristics of slots (symmetric, transitive, …)
- (possibly) Individuals
- Reasoning tasks: classification, subsumption

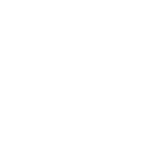

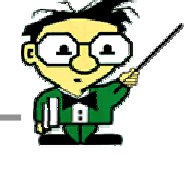

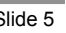

### **Semantic Web / Ontologies / Example Scenario LOOK INSIDE!**  $\infty$ Tell me what wines I Nine should buy to serve with each course of the following menu. 팀원 기계 ARO (?)  $\overline{\text{ds}}$  (a.g) Ontole s SI Properti MealCourse (type-owl:Clare<br>Manno Labolo Samoto  $\blacktriangledown$   $\vee$   $\ulcorner$   $C$   $\lceil \varnothing \rceil$   $\times$ Books Agent Name Lab  $C$  +  $\mathbf{V} \begin{bmatrix} \mathbf{C} \end{bmatrix} \mathbb{H} \begin{bmatrix} + \end{bmatrix}$ ivaluesFrum vvii<br>inCardinality 1<br>inCardinality 1 Wine Agent nt class  $\sqrt{C + \frac{C}{C}}$  -  $\times$ I recommend Grocery Agent Chardonney or **DryRiesling** Protégé OWL Plugin Slide 7 Stanford Medical Informatics Slide 7

# **Semantic Web / OWL**

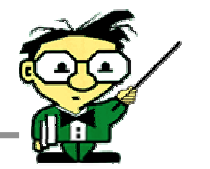

- Web Ontology Language (OWL)
- Developed by a World Wide Web Consortium (W3C) working group
- Based on DAML+OIL
- Semantic Web Vision: To enable machines to **comprehend** semantic documents and data
- Habitat for Autonomous Agents
- OWL facilitates greater machine readability of Web content than XML
- Extends RDF and RDF Schema by providing additional vocabulary along with a formal semantics

# **Semantic Web / OWL / Language Overview**

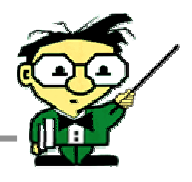

- Classes
- **Properties** 
	- DatatypeProperties (boolean, float, integer, string)
	- ObjectProperties (relationships between classes)
- **Individuals**
- Built-in ontology mapping support (equivalent classes, sameAs)
- Some other property types (e.g., symmetric, transitive, functional)
- Class Descriptions
	- can be used instead of named classes (e.g., to define superclasses)
	- define classes by the attributes of their members
		- enumerations red, green, or blue
		- restrictions all individuals that have **at least** 2 children
		- logical statements Person **and not** Student and **not** blue eyes

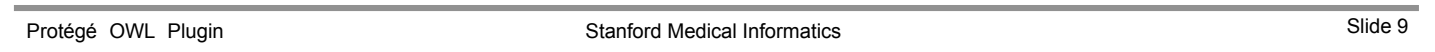

# **Protégé**

- An extensible and customizable toolset for constructing ontologies and for developing applications that use these ontologies
- Outstanding features
	- Automatic generation of graphical-user interfaces, based on user-defined models, for acquiring domain instances
	- Extensible knowledge model and architecture
	- Possible embedding of standalone applications in Protégé knowledge engineering environment and vice versa
	- Scalability to very large knowledge bases

![](_page_6_Picture_26.jpeg)

![](_page_7_Picture_1.jpeg)

### • ONCOCIN (1980s)

– Clinical decision-support system (CDSS) for management of patients enrolled in cancer clinical trials

• OPAL (~1985)

– A graphical user interface to encode cancer clinical trials for ONCOCIN based on a model of cancer trials

• Protégé (Mark Musen dissertation)

– A system to define model of trials for any domain, to generate OPAL for eONCOCIN (CDSS for any trial domain)

Protégé OWL Plugin Slide 11

**Protégé / Historical background: 1990s – present**

• Protégé-II (early 1990s)

– A knowledge engineering environment (on NeXTStep platform) to define model and generate GUI editor for any domain

- ProtégéWin (mid 1990s)
	- Windows version that emphasized usability
	- External user groups
- Protégé-2000 (late 1990 present)
	- Java-based version that emphasized formal knowledge model and interoperability
	- Development of extensible plugin architecture
	- Open source
	- Renamed to Protégé in Version 2.0 (Fall, 2003)
	- OWL Support (work in progress, reasonably stable since Summer 2003)

# **Protégé / General Concepts / Classes**

![](_page_8_Picture_27.jpeg)

Protégé OWL Plugin Slide 13

# **Protégé / General Concepts / Slots (Properties)**

![](_page_8_Picture_28.jpeg)

# **Protégé / General Concepts / Instances**

![](_page_9_Picture_27.jpeg)

Protégé OWL Plugin Slide 15

# **Protégé / General Concepts / Forms**

![](_page_9_Picture_28.jpeg)

# **Protégé / A world-wide user community**

![](_page_10_Picture_1.jpeg)

- Stanford offers support to individual users via "protege-help" mailing list
- Users support one another and brainstorm about new ideas using the "protege-discussion" mailing list
- Protégé Web pages provide access to contributed plug-ins, ontologies, help manuals, FAQs, and scientific publications
- Every year, we hold a Protégé users group meeting for both technical discussions and schmoozing

![](_page_10_Figure_6.jpeg)

Protégé OWL Plugin Slide 17<br>
Slide 17

# **Protégé / Lots of user-contributed "plug ins"**

- 
- Like Web browsers, Protégé-2000 accepts a wide range of "plug ins" that enhance its functionality
- Many of these plug ins are contributed by members of our user community with little or no discussion with our development team
- It's absolutely amazing to see what our user community has contributed back to us!
- New visualization systems
- New inferencing systems
- New import and export formats
- New user-interface features
- New means of accessing external data sources

# **Protégé / Storage Formats**

![](_page_11_Picture_1.jpeg)

- Users edit and view ontologies in a manner that insulates them from the ultimate storage format
- Ontologies may be read in from, written out to, and interconverted between a large number of formats
	- Relational databases (ODBC)
	- CLIPS
	- UML / XMI
	- XML / XML Schema
	- RDF
	- Topic Maps
	- DAML+OIL
	- OWL

Protégé OWL Plugin Slide 19

# **Protégé / Role of Protégé in the Semantic Web**

![](_page_11_Figure_16.jpeg)

# **Protégé / OWL Plugin**

![](_page_12_Picture_1.jpeg)

- Extension of Protégé to allow editing OWL ontologies
- Project started April 2003, based on ideas from previous projects (OilTab, RDF and DAML+OIL backends)
- Currently in beta release (http://protege.stanford.edu/plugins/owl)
- Features
	- Loading and saving OWL files
	- Graphical editors for class expressions
	- Access to description logics inference components such as classifiers
	- Powerful platform for hooking in custom-tailored components

Protégé OWL Plugin Stanford Medical Informatics Slide 21

# **Protégé / OWL / Installation**

- 1. Install Java 2 Virtual Machine (SDK version 1.4.2)
- 2. Install latest version of Protégé 2.0 **http://protege.stanford.edu/download/prerelease**
- 3. Download OWL Plugin and unzip it into plugins folder **http://protege.stanford.edu/plugins/owl/download/protege-owl.zip** (This will create a folder plugins/owl containing two files)

![](_page_12_Picture_16.jpeg)

### **Optional Components**

- Install other plugins such as ezOWL
- Install classifiers such as Racer

![](_page_13_Picture_1.jpeg)

- Ontology development is an iterative process
- Roughly consists of the following activities

![](_page_13_Figure_4.jpeg)

- Ontology development requires
	- some experience and foresight
	- communication between domain experts and developers
	- a tool that is easy to understand, yet powerful
	- a tool that supports ontology evolution

Protégé OWL Plugin Slide 23

# **Protégé / OWL / Files and Projects**

- An OWL Project typically consist of two files
	- an .owl file (e.g. wine-classified.owl): Contains the ontology itself as RDF
	- a .pprj file (e.g. wine-classified.pprj): Contains project metadata such as layout information, file names
- Project/New... OWL Files Creates a new (empty) project
- Project/Open... Loads an existing project
- Project/Save as... Saves the current project under a given name

![](_page_13_Picture_139.jpeg)

# **Protégé / OWL / Files and Projects / Import**

![](_page_14_Picture_1.jpeg)

- Use Project/Import... to load an existing .owl file that was
	- developed with another tool
	- developed with a previous version of Protégé (.pprj file might be outdated)

![](_page_14_Picture_77.jpeg)

# **Protégé / OWL / Classes / Tab**

![](_page_14_Picture_78.jpeg)

# **Protégé / OWL / Classes / Inheritance Tree (1)**

![](_page_15_Picture_1.jpeg)

![](_page_15_Picture_2.jpeg)

# **Protégé / OWL / Classes / Inheritance Tree (2)**

![](_page_15_Picture_129.jpeg)

# **Protégé / OWL / Classes / Class metadata**

![](_page_16_Picture_90.jpeg)

# **Protégé / OWL / Resource Metadata**

![](_page_16_Picture_3.jpeg)

### **Standard metadata for all ontology resources**

![](_page_16_Picture_91.jpeg)

![](_page_16_Picture_92.jpeg)

# **Protégé / OWL / Resource Metadata / Names**

![](_page_17_Picture_1.jpeg)

- Each resource (Class, Property or Individual) must have a unique name (within its namespace)
- Names must be the local part of a URI
- Support for multiple namespaces is in progress, and the editor will reflect this (e.g. displaying namespace placeholders such as wine:Riesling if multiple namespaces are used)
- In Protégé, names
	- $-$  must start with a letter or the underscore  $( )$
	- must only contain letters, digits, \_, -, .
	- can not contain spaces
- Protégé will display illegal names in red and replace illegal characters with underscores ()

![](_page_17_Picture_98.jpeg)

**Protection Stanford Medical Informatics** Slide 31

# **Protégé / OWL / Resource Metadata / Labels**

- Labels define alternative names of resources (classes, properties, individuals)
- Labels can be annotated with a language attribute (country key)
- International ontologies
- May be used for display purposes in later Protégé versions

![](_page_17_Picture_99.jpeg)

![](_page_17_Picture_21.jpeg)

# **Protégé / OWL / Resource Metadata / Annotations**

![](_page_18_Picture_1.jpeg)

- Annotations are comments on the resource
- Have no formal semantics, are ignored during reasoning
- Must be values of properties that are marked as "Annotation Properties" (type owl:AnnotationProperty)
- Any annotation property can be assigned to any resource
- Some pre-defined annotation properties exist
- Currently only text strings are supported

![](_page_18_Picture_8.jpeg)

# **Protégé / OWL / Classes / Properties**

![](_page_18_Picture_10.jpeg)

- List of all properties that can be assigned to individuals of this class (Either explicitly (property has the class as domain) or by use)
- Similar to attributes and relationships in object-oriented languages
- Inherited properties have a white S

![](_page_18_Figure_14.jpeg)

![](_page_19_Picture_1.jpeg)

- A property can be used to assign values to individuals (and classes and properties) and to define relations between them
- Properties can have characteristics / attributes [These are defined in the Property metaclass]
- Properties have "global" and "local" characteristics
- Global characteristics define general properties of the property
- Local characteristics define properties when the property is assigned to a certain class
- Local attributes are represented by means of OWL restrictions (below)
- Some characteristics can have both global and local values (i.e. they are "overloaded" for a local class):
	- Range (global) = All Values From (local)
	- FunctionalProperty (global) = Maximum cardinality of 1 (local)

Protégé OWL Plugin Slide 35

# **Protégé / OWL / Properties / Global Characteristics**

![](_page_19_Picture_198.jpeg)

# **Protégé / OWL / Properties / Properties Tab**

![](_page_20_Picture_60.jpeg)

# **Protégé / OWL / Properties / Range**

- Range defines the type of values that can be assigned to the property
- If the range is "Instance" then you also have to specify the list of allowed classes

![](_page_20_Picture_61.jpeg)

 $\overline{\forall}$  All V Instance Boolean **Class** Float Instance Integer String Symbol

![](_page_20_Picture_9.jpeg)

![](_page_20_Picture_10.jpeg)

# **Protégé / OWL / Properties / Global Cardinality**

![](_page_21_Picture_1.jpeg)

- The global cardinality states whether multiple values can be assigned to a given property
- Similar to 0..1 or 0..n relationships in relational and object-oriented models
- Properties with global cardinality of 0..1 in OWL are called functional properties
- Default cardinality is usually multiple

![](_page_21_Picture_79.jpeg)

# **Protégé / OWL / Properties / Inverse Properties**

![](_page_21_Picture_8.jpeg)

- Inverse properties are bi-directional
- If Wine A **has maker** Winery B, then Winery B **produces** Wine A

![](_page_21_Picture_80.jpeg)

# **Protégé / OWL / Properties / Transitive**

![](_page_22_Picture_1.jpeg)

- Typically represent certain part-whole relations
- Example: Because the **SantaCruzMountainsRegion** is **locatedIn** the **CaliforniaRegion**, then it must also be locatedIn the **USRegion**, since **locatedIn** is transitive.

![](_page_22_Picture_4.jpeg)

# **Protégé / OWL / Properties / Symmetric**

![](_page_22_Picture_6.jpeg)

- A symmetric property must always hold in both directions
- MendocinoRegion is adjacent to SonomaRegion and vice-versa.
- Symmetric properties must have equal range and domain

![](_page_22_Picture_97.jpeg)

# **Protégé / OWL / Properties / InverseFunctional**

![](_page_23_Picture_1.jpeg)

• For inverse functional properties, if two individuals have the same value then we can infer that the individuals are the same, too

![](_page_23_Picture_82.jpeg)

# **Protégé / OWL / Properties / Domain**

![](_page_23_Picture_5.jpeg)

- The domain of a property is the collection of classes that can have a value for the property
- In Protégé this is traditionally defined from a class point-of-view, i.e. you define a class and then add the properties it can have (the so-called template slots)
- OWL allows to define properties without any restrictions on the domain: This means the property can be used anywhere

### →**Difficult to guide form-based knowledge acquisition process**

• Option "Domain defined" specifies whether or not there is a domain restriction defined

![](_page_23_Picture_83.jpeg)

# **Protégé / OWL / Properties / Local Characteristics**

- Many characteristics can be defined for each class individually
- OWL concept: Property Restrictions
- Sometimes called "facet overloading"
- Switch to "Local at class" tab of property

![](_page_24_Picture_210.jpeg)

Protégé OWL Plugin Slide 45

Property

# **Protégé / OWL / Properties / Cardinality**

Global Local at class

hasColor

Cardinality specifies the number of values that the individuals of the class must and can have for the property

 $\Box$ o $\times$ 

 $C + \sqrt{2}$ 

 $V C + -$ 

Value

 $\boxed{\equiv}$  Equivalen  $\boxed{\vee}$   $\boxed{\subset}$  +

 $\Box$  Domain defined

□ AnnotationProperty  $\Box$  InverseFunctional

Domain

- Minimum cardinality / number of required values
- Maximum cardinality / number of allowed multiple values

ThasColor at class SweetRiesling (type=owl:Property)

Name Labels SameAs Different I Annotations

![](_page_24_Picture_211.jpeg)

![](_page_24_Picture_212.jpeg)

![](_page_24_Picture_14.jpeg)

![](_page_24_Picture_15.jpeg)

# **Protégé / OWL / Properties / All Values From**

![](_page_25_Picture_1.jpeg)

• AllValuesFrom specifies the types that all values of the property must have for **S** friends at class FriendlyPerson (type=owl:Property instances of this class Global Local at class Labels SameAs Different (F) **Name** Annotatio • Mostly used for instance properties Pro friends • Overloads the global range **Documentation** • If there is more than one type, then they are interpreted as union, i.e. all values must have one of the types:  $\Rightarrow$  HasValue  $\vee$  C Cardinality  $\boxed{\mathbf{v}}$  required  $\odot$  at least  $\overline{1}$ <owl:allValuesFrom> S at most  $\boxed{\mathbf{v}}$  multiple <owl:Class>  $\overline{\forall}$  All Values From  $\overline{\exists}$  Some Values From Instance  $\overline{\phantom{a}}$ <owl:unionOf rdf:parseType="Collection"> <owl:Class rdf:about="#FriendlyPerson"/> Classes  $||\vee||$  C $||+||-||\times$ C FriendlyPerson <owl:Class rdf:about="#HappyPerson"/> C HappyPerson </owl:unionOf> </owl:Class> Inverse Propert  $\|\nabla\|\leq \|\cdot\|$  –  $\Box$  Symmetric </owl:allValuesFrom>  $\Box$  Transitive Protégé OWL Plugin Stanford Medical Informatics Slide 47

# **Protégé / OWL / Properties / Some Values From**

- Specifies the types that at least one of the values of the property must have for instances of this class
- Mostly used for instance properties
- For example, every AcademicPerson must have at least one workplace at a **University**

![](_page_25_Picture_179.jpeg)

# **Protégé / OWL / Properties / Has Value**

![](_page_26_Picture_1.jpeg)

- Specifies one value that the individuals of the class must have for the property
- For example, all Sweet Rieslings have white color

![](_page_26_Picture_55.jpeg)

# **Protégé / OWL / Restrictions**

- Restrictions are a special type of anonymous class definitions
- A restriction defines an anonymous class
- Members of this class are all individuals that fulfill the restriction
- Restrictions are often used to define necessary conditions for a class

![](_page_26_Picture_56.jpeg)

# **Protégé / OWL / Restrictions / Editing**

![](_page_27_Picture_60.jpeg)

# **Protégé / OWL / Restrictions / Synchronization (1)**

![](_page_27_Picture_3.jpeg)

- Local characteristics and restrictions are synchronized
- For example, if you state that SweetRiesling has white color, then the system automatically adds a HasValue restriction on the property for the class

![](_page_27_Picture_61.jpeg)

# **Protégé / OWL / Restrictions / Synchronization (2)**

![](_page_28_Picture_1.jpeg)

![](_page_28_Picture_62.jpeg)

# **Protégé / OWL / Restrictions / Synchronization (3)**

![](_page_28_Picture_4.jpeg)

- Two mechanisms to edit restrictions:
- Define local characteristics on the property form →**Bundles all characteristics from a property's point of view**
- Define restrictions on the class form →**Displays the class definition**

# **Protégé / OWL / Expressions**

![](_page_29_Picture_1.jpeg)

- OWL supports class definitions made out of logical combinations of other classes
	- Example: "A GermanWine is a Wine that is made in Germany"

![](_page_29_Figure_4.jpeg)

# **Protégé / OWL / Expression Syntax**

```
RDF is the official OWL syntax:
 <owl:Class rdf:ID="GermanWine">
     <owl:equivalentClass>
       <owl:Class>
         <owl:intersectionOf rdf:parseType="Collection">
           <owl:Class rdf:about="#Wine"/>
           <owl:Restriction>
             <owl:onProperty>
               <owl:ObjectProperty rdf:about="#locatedIn"/>
             </owl:onProperty>
             <owl:hasValue rdf:resource="#GermanyRegion" rdf:type="#Region"/>
           </owl:Restriction>
         </owl:intersectionOf>
       </owl:Class>
     </owl:equivalentClass>
     <rdfs:subClassOf>
       <owl:Class rdf:about="#Wine"/>
     </rdfs:subClassOf>
   </owl:Class>
• Intended for machines
                                            Wine \Box (located In \Rightarrow Germany Region)
Needed: A user friendly syntax
```
![](_page_30_Picture_1.jpeg)

![](_page_30_Picture_233.jpeg)

Protégé OWL Plugin Slide 57

# **Protégé / OWL / Expression Editor**

![](_page_30_Figure_7.jpeg)

![](_page_31_Picture_1.jpeg)

- Some symbols are not on the keyboard
- There are special keys for them, but also synonyms (after SPACE)

![](_page_31_Picture_163.jpeg)

# **Protégé / OWL / Expression Editor / Syntax Checking**

![](_page_31_Picture_8.jpeg)

- You can only assign valid OWL expressions
- The Editor checks the syntax while you type
- The "nerd" icon will get a red face if something is wrong
- Pressing ENTER then displays an error message

![](_page_31_Figure_13.jpeg)

**Protégé / OWL / Expression Editor / Auto-Completion**

![](_page_32_Picture_1.jpeg)

- Keyboard users only need to type the first few letters of a class/property/individual name
- Pressing TAB or CTRL+SPACE opens Auto-Completion box
- If there is only one choice, the name is inserted directly
- Select an existing name or continue typing to narrow/widen the choice
- UP/DOWN to select, ENTER to insert, ESCAPE to cancel

![](_page_32_Picture_7.jpeg)

Protégé OWL Plugin Slide 61

H I

# **Protégé / OWL / Classes / Equivalent Classes**

- List of classes that are known to have exactly the same instances
- Equivalent classes are super/sub classes of each other
- Can contain named classes or class expressions
- Defines necessary and required conditions for class membership
- Can be used as logical definition of the class

![](_page_32_Picture_112.jpeg)

# **Protégé / OWL / Classes / Moving Classes**

![](_page_33_Picture_1.jpeg)

- Superclasses / Restrictions define necessary conditions
- Equivalent classes define necessary and sufficient conditions
- Sometimes during ontology evolution, users may want to switch
- Equivalent classes are moved into
	- Restrictions: if they are restrictions
- "Plain" superclasses: otherwise  $\overline{\bullet}$ WhiteWine ò. **C**) SweetWine FrenchWine TexasWine Restrictions Properties GermanWine  $\boxed{\mathcal{R} \text{a} \cup \mathcal{R}}$ Restrictions  $\bigcirc$  Loire EarlyHarvest Property Restriction Bordeaux S hasBody  $\bigodot$  cardinality<br> $\bigodot$  cardinality RoseWine ۸  $\overline{\overline{\mathbf{S}}}$  has Color ⊖cardin<br>⊜cardin<br>QallValy ò. Gamay  $\overline{\text{S}}$  has Flavor cardinalik AmericanWine S hasMaker<br>S hasMaker Winery allvaly<br>
Cardin<br>

Cardin dó. S hasSugar  $\breve{\mathbf{B}}$  som: sFrom Region locatedin  $\sqrt{2}$  Superclasses  $\boxed{\vee}$  c $\boxed{-}$  be S madeFromGrape  $\sum_{\text{min}}$ C Wine E Equivalent classes VC + E  $-|\times|$  $\sqrt{C}$  +  $\frac{1}{2}$  -  $\times$ Disjoint classes 10 Wine n (hasColor ∋ Rose) Convert selected equivalent class into superclass or restriction Protégé OWL Plugin Slide 63

# **Protégé / OWL / Classes / Disjoint Classes**

![](_page_33_Picture_9.jpeg)

- In OWL, classes may have shared instances
- If two classes are defined as disjoint then there is no individual that is member of both at the same time
- Protégé usually adds both directions of this symmetric relationship

![](_page_33_Picture_192.jpeg)

# **Protégé / OWL / Individuals**

![](_page_34_Picture_1.jpeg)

- Individuals are specific instances of the classes from the ontology
- Each individual can have multiple classes as "types"
- Protégé automatically creates forms for the acquisition of individuals

![](_page_34_Picture_38.jpeg)

# **Protégé / OWL / Individuals / Tab**

![](_page_34_Picture_39.jpeg)

# **Protégé / OWL / Individuals / Enumerated classes**

![](_page_35_Picture_1.jpeg)

- Enumerated classes are defined by listing all its instances exhaustively
- Often used in an equivalent class statement
- **WineColor** (type=owl:Class)  $c$   $\triangleright$ • To define an enumerated class: Name Labels SameAs Differe: 1 Annotations  $\overline{c|+}$  $\overline{\text{Value}}$ **WineColor** 1. Define the class **Documentation** 2. Create the individuals (e.g. White) using the Individuals Tab  $\vee$   $c$   $\in$   $\parallel$   $+$   $\parallel$  -Properties / Template Slots Name Type | Cardinality Other Facets 3. Create an equivalent enumeration using { ... }  $\boxed{\underline{\mathsf{c}}}$  Restrictions  $\boxed{\mathcal{A} \cup \mathcal{A}} \cup \boxed{\mathcal{A} \cup \mathcal{A}} \cup \boxed{\mathcal{A} \cup \mathcal{A}} \cup \boxed{\mathcal{A} \cup \mathcal{A}}$ **Restriction** Property  $F = -x$ Disjoint classe  $\sqrt{\|C\| + \|E\| - \| \times \|}$  $\overline{c}$  $\equiv$  Equivalent clas  $\forall$  $\textcircled{\scriptsize{0}}$  (White Rose Red) Protégé OWL Plugin Stanford Medical Informatics Christian Slide 67

# **Protégé / OWL / Forms Tab**

- Protégé automatically generates forms for all classes
- Each property is represented by one widget
- Default widgets are selected for the value types
- Default layout heuristics are applied for user-defined classes
- The default layout may be sufficient in most cases but often applications want to make custom-tailored adaptations
- The Forms Tab can be used
	- to modify the layout of the forms
	- to select alternative widgets for selected properties

![](_page_35_Picture_14.jpeg)

# **Protégé / OWL / Forms / Tab**

![](_page_36_Picture_24.jpeg)

# **Protégé / OWL / Forms / Selecting Widgets**

![](_page_36_Picture_25.jpeg)

# **Protégé / OWL / Forms / Editing the class form**

![](_page_37_Picture_102.jpeg)

Protégé OWL Plugin Slide 71

# **Protégé / OWL / Forms / Adding properties quickly**

The small buttons allow users to change the type of a resource, and its form, rapidly, without having to switch tabs

 $\overline{\phantom{a}}$ 

- Allow simple building of "anonymous types" to ask queries
- $c$  Create new property for type
- <sup>+</sup> Add existing property to type
- $\overline{\phantom{a}}$  Remove property from type
- $\overline{r}$  Edit type (opens class form)
- F Edit form in Forms Tab

![](_page_37_Picture_103.jpeg)

# **Protégé / OWL / Ontology Metadata**

![](_page_38_Picture_96.jpeg)

# **Protégé / OWL / Species Validator**

- The OWL Language is divided into three dialects
- OWL Lite:
	- Classification hierarchy
	- Simple restrictions
- OWL DL:
	- Maximal expressiveness while maintaining tractability
	- Standard formalization
- OWL Full:
	- Very high expressiveness (e.g. metaclasses, classes as values)
	- All syntactic freedom of RDF (self-modifying)
	- Loosing tractability (reasoning algorithms become inefficient)

#### →**Protégé supports OWL DL and parts of OWL Full**

# **Protégé / OWL / Species Validator**

• The Species Validator determines whether an ontology uses constructs from OWL Lite, OWL DL or OWL Full

![](_page_39_Picture_38.jpeg)

# **Protégé / OWL / Source Code Viewer**

![](_page_39_Picture_39.jpeg)

# **Protégé / OWL / Classification**

![](_page_40_Picture_1.jpeg)

- OWL's background of description logics allows to use DL reasoners
- Classification is a reasoner that computes the subsumption relationships (inheritance) between classes based on their logical definition: Result is a new class hierarchy of the existing classes

![](_page_40_Picture_4.jpeg)

# **Protégé / OWL / Classification / Getting Started**

- Protégé allows the user to plug in external classifiers
- We use the DIG interface to access them (e.g. Racer)
- Classifier must execute as a server process
	- Download Racer
	- Execute it together with Protégé
	- If necessary, configure the classifier's URI (required for Mac users)

![](_page_40_Picture_114.jpeg)

![](_page_40_Picture_115.jpeg)

![](_page_40_Picture_14.jpeg)

# **Protégé / OWL / Classification / Example**

![](_page_41_Picture_118.jpeg)

# **Protégé / OWL / Classification / Example / Prompt**

![](_page_41_Picture_3.jpeg)

![](_page_41_Picture_4.jpeg)

# **Protégé / OWL / Classification / Example / Result**

![](_page_42_Picture_1.jpeg)

# **Protégé / OWL / Metaclasses**

- Protégé classes and properties are instances of metaclasses
- Metaclasses thus defines the characteristics of other classes
- Traditional object-oriented systems have a similar structure:

![](_page_42_Picture_136.jpeg)

- Protégé provides its own metamodel as a Protégé ontology
- The metamodel can be extended by plugins and by users

![](_page_42_Picture_12.jpeg)

![](_page_42_Picture_13.jpeg)

# **Protégé / OWL / Metaclasses / Creating Metaclasses**

![](_page_43_Picture_27.jpeg)

Protégé OWL Plugin Stanford Medical Informatics Communication Slide 83

# **Protégé / OWL / Metaclasses / Creating Classes**

![](_page_43_Picture_28.jpeg)

# **Protégé / OWL / Metaclasses / Creating Classes**

![](_page_44_Picture_74.jpeg)

# **Protégé / OWL / Metaclasses / Usage**

- Use of metaclasses means your ontology is in OWL Full →**Limited reasoning support due to intractability**
- Alternative: Annotation properties
	- Can be assigned to any ontology resource
	- Free choice of properties at any time
- But...
	- Metaclasses add widgets to the class editing form
	- Make explicit which values should be entered
	- Guide the knowledge-acquisition process

![](_page_44_Picture_11.jpeg)

# **Protégé / OWL / Metaclasses / System metaclasses**

![](_page_45_Figure_1.jpeg)

# **Protégé / OWL / API**

- OWL is a relatively new language
- Few tools and libraries exist to parse and manipulate OWL files
- Jena API (HP Labs, Bristol)
	- RDF parser library
	- Focus on RDF syntax trees
	- Large user community
	- Insufficient event support
- OWL API (Manchester, Karlsruhe)
	- Pure OWL API
	- Focus on OWL Abstract syntax
	- Very new
- Protégé/OWL API
	- Optimized for component development for Protégé
	- Uses Jena API and OWL API for special services

# **Protégé / OWL / API / Class Overview**

![](_page_46_Picture_1.jpeg)

# **Protégé / OWL / API**

![](_page_46_Picture_3.jpeg)

![](_page_47_Picture_1.jpeg)

```
OWLKnowledgeBase okb = ...
NamedCls personCls = okb.createNamedCls("Person");
NamedCls aCls = okb.createNamedCls("HappyPerson"); 
NamedCls bCls = okb.createNamedCls("OtherPerson"); 
aCls.addDirectSuperclass(personCls); 
bCls.addDirectSuperclass(personCls);
OWLSlot slot = okb.createOWLSlot("children");
slot.setValueType(ValueType.INSTANCE);
slot.setAllowedClses(Collections.singleton(personCls));
personCls.addDirectTemplateSlot(slot);
SomeRestriction aRestriction =
        okb.createSomeRestriction(slot, aCls);
personCls.addDirectSuperclass(aRestriction);
```
Protégé OWL Plugin Stanford Medical Informatics Slide 91

# **Protégé / OWL / API / Plugins**

- Protégé is an open platform that allows extensions (plugins)
	- Storage Plugins: Load and save ontologies in various formats
	- Tab Plugins: Provide a top-level user interface component
	- Slot Widgets: Customized components for editing property values
- Developing plugins is really simple!

![](_page_47_Picture_136.jpeg)

A Tab Plugin ("Ontology")

![](_page_47_Picture_14.jpeg)

A Slot Widget Plugin

# **Protégé / OWL / Graph Widget**

![](_page_48_Picture_1.jpeg)

The GraphWidget can be used to edit instance properties visually

![](_page_48_Figure_3.jpeg)

# **Protégé / OWL / API / Plugins / Installation**

- Many Plugins can be downloaded from Protégé web site
- They usually consist of one or more .jar files
- Copy these .jar files into the plugins folder of your Protégé installation
- Tab plugins usually have to be activated before you see them (Project/Configure...)

![](_page_48_Picture_88.jpeg)

# **Protégé / OWL / Plugins / ezOWL (1)**

![](_page_49_Figure_1.jpeg)

Protégé OWL Plugin Slide 95

# **Protégé / OWL / Plugins / ezOWL (2)**

![](_page_49_Figure_6.jpeg)

# **Protégé / OWL / Plugins / Query Tab**

![](_page_50_Picture_60.jpeg)

# **Protégé / OWL / Limitations and Future Work**

- Major limitation: Only one namespace per project
	- Import currently not supported
	- Will become available with Protégé 2.1
- Very few OWL Language features are missing
	- Enumerated datatypes
- A-Box Reasoning: Given the following properties, to what classes does this individual belong
- Alternative syntaxes (e.g. "OWL for Dummies" formats)
- Database backend and Multi-User support are almost finished

![](_page_50_Picture_14.jpeg)

# **Protégé / OWL / Summary**

![](_page_51_Picture_1.jpeg)

- Protégé has a long history of success in ontology development
- Protégé has an open, extensible platform for tools and applications
- The large user community ensures support and future evolution
- The OWL Plugin is an extension of Protégé with editors, storage mechanisms, and access to reasoners
	- Integrated in the look-and-feel of Protégé
	- Providing optimized editing support for OWL specific language elements
- Third-party extensions exist (e.g. for visual editing)
- Many people are already using Protégé/OWL

→**Get involved and contribute your ontologies and plugins!**

Protégé OWL Plugin Stanford Medical Informatics Christian Slide 99

# **Protégé / OWL / More Information**

- Protégé web site: **http://protege.stanford.edu**
- OWL Plugin: **http://protege.stanford.edu/plugins/owl**
- Getting help: protege-discussion list

![](_page_51_Picture_17.jpeg)

![](_page_51_Picture_18.jpeg)

![](_page_51_Picture_22.jpeg)

![](_page_51_Picture_23.jpeg)